## **Consulta ou Impressão do CCMEI**

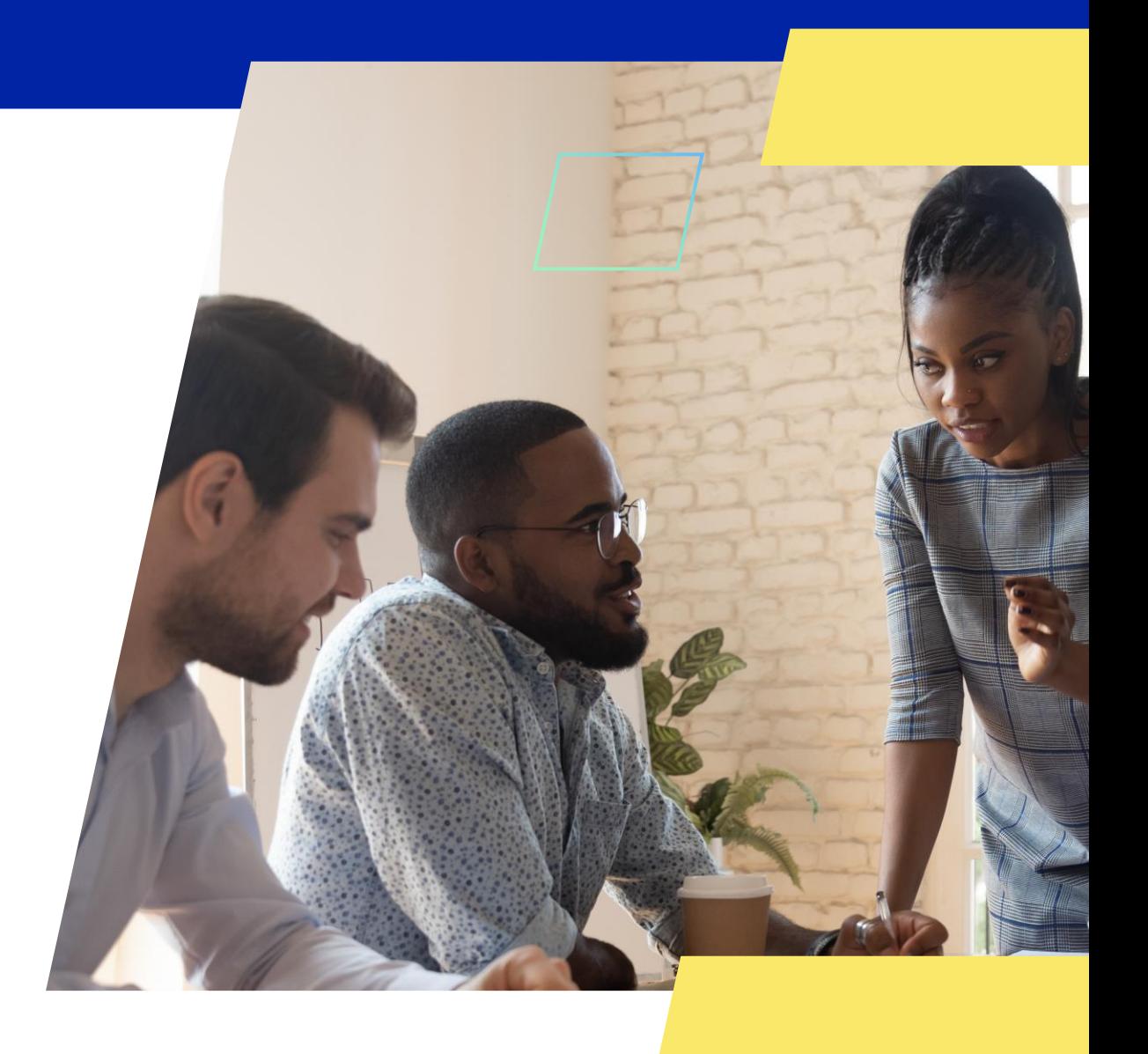

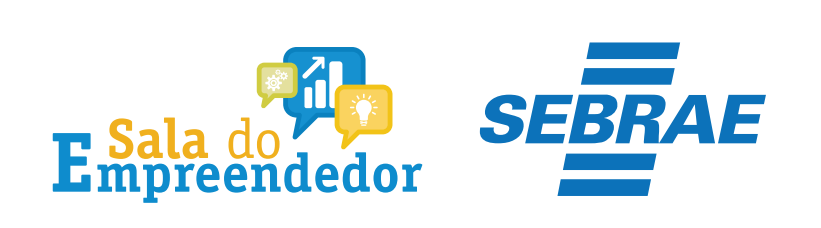

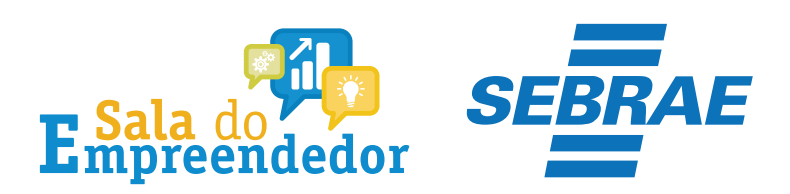

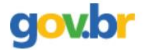

& Entrar com o gov.br Órgãos do Governo Acesso à Informação Legislação Acessibilidade

Empresas & Negócios

O que você procura?

 $\bigwedge^{\hspace{-6pt}\leftharpoonup}{}$  > Empreendedor

#### Bem-vindo ao Portal do Empreendedor

MINISTÉRIO DA

 $\alpha$ 

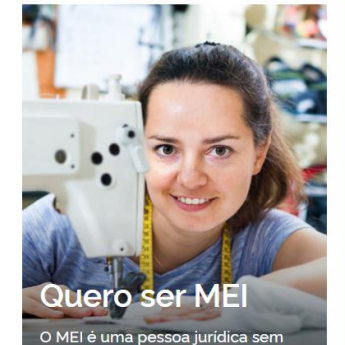

complicações e com diversos

benefícios para o empreendedor

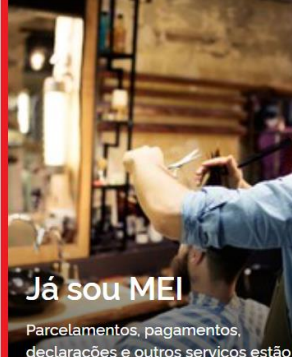

leclarações e outros serviços estão bem aqui, à disposição do MEI

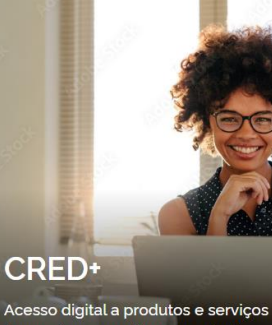

financeiros, com diversas soluções que ajudam sua empresa a crescer

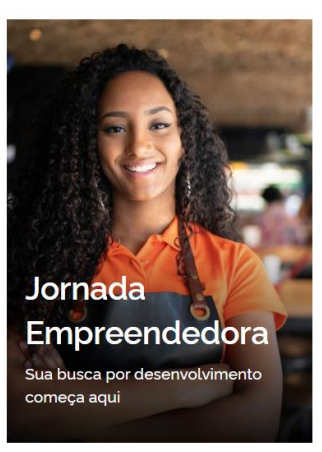

Acesse o link: https://www.gov.br/MEI e selecione a aba Já sou MEI

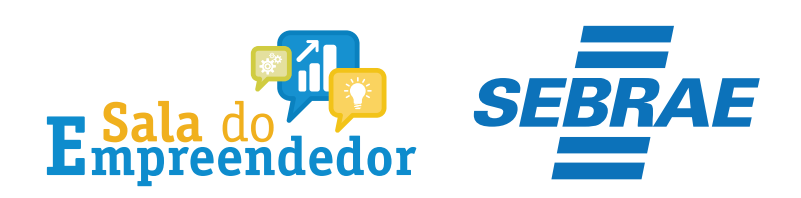

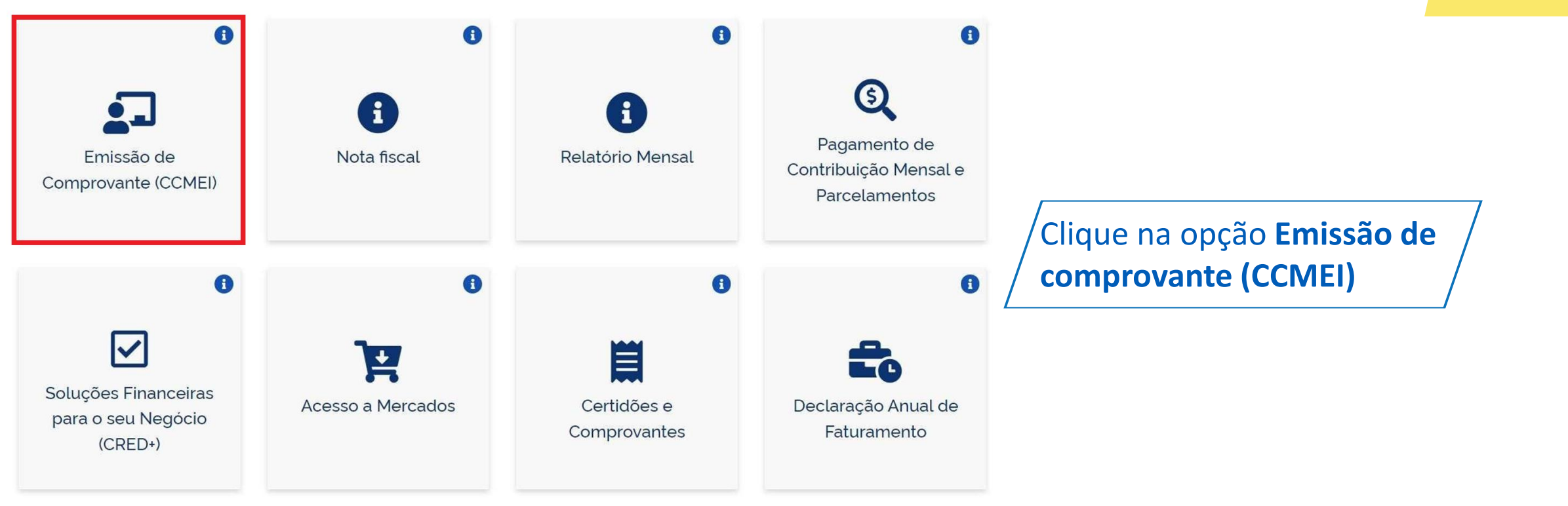

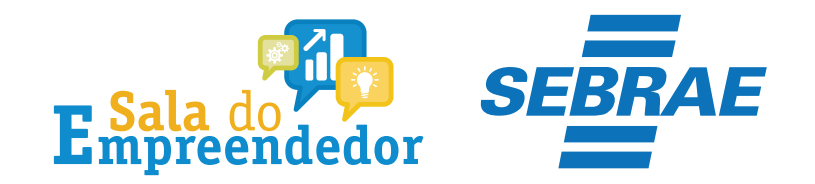

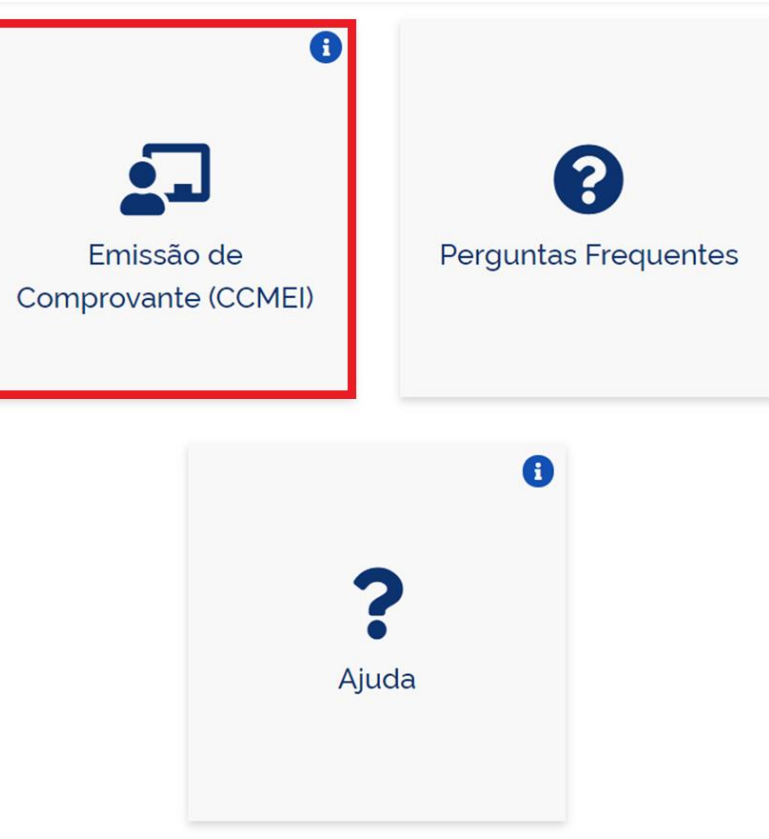

Selecione a opção **Emissão de comprovante (CCMEI)**

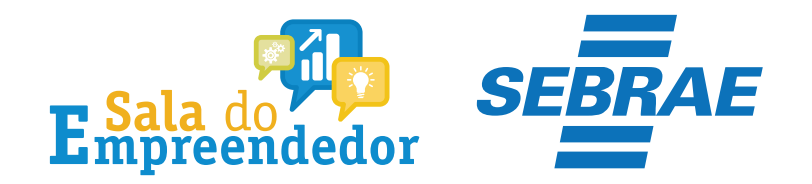

### Login

Bem-vindo ao sistema de consulta de comprovante de MEI.

Para acessar o sistema é necessário realizar login com GOV.BR

Entrar com gov.br

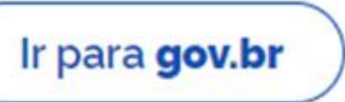

Selecione a opção Entrar com gov.br e caso ainda não possua cadastro clique em Ir para gov.br,

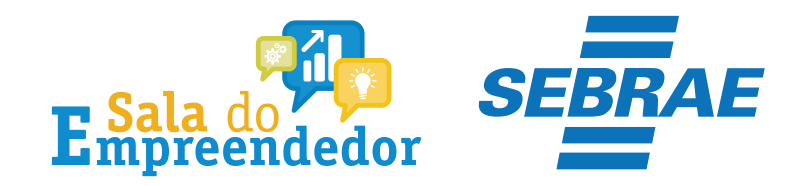

**MEI** Portal do Empreendedor

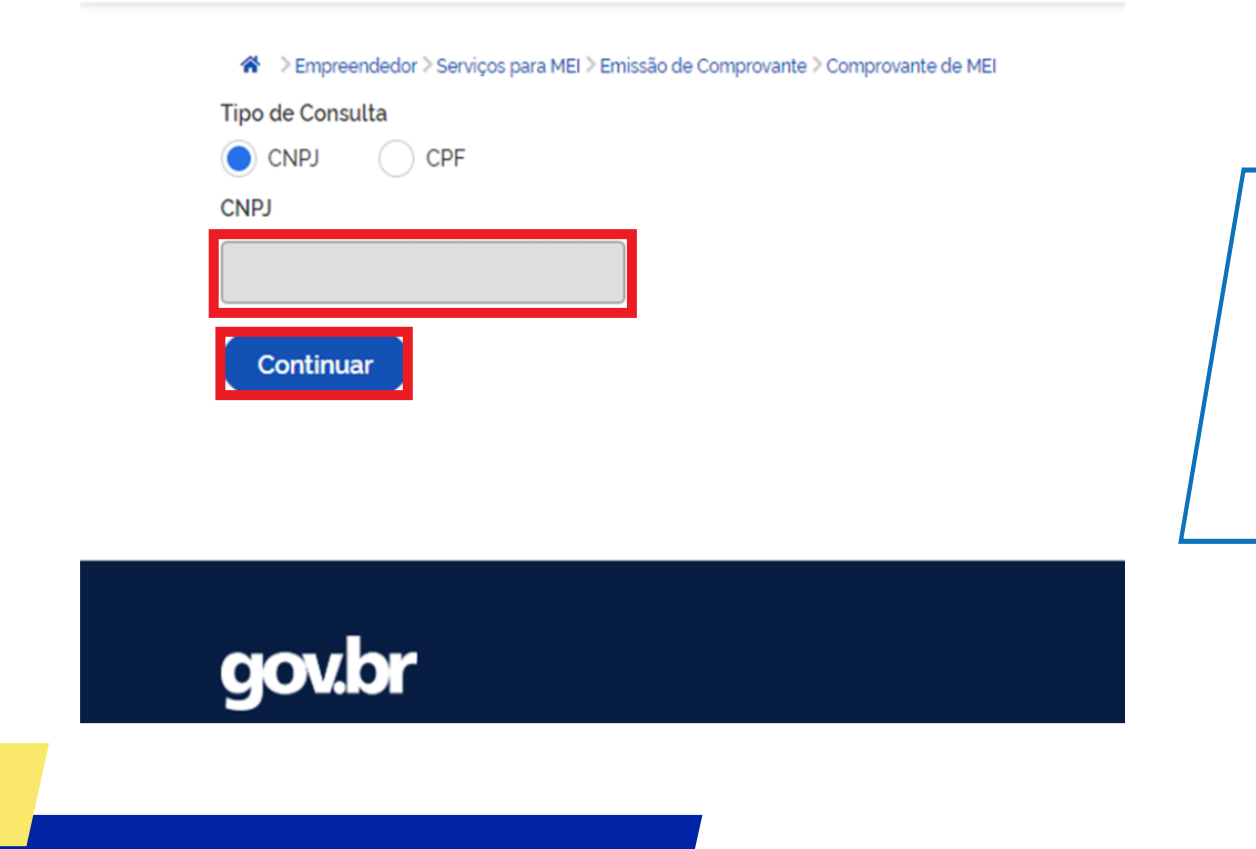

Selecione a opção **CNPJ** para imprimir o **CCMEI** ou opte pelo **CPF** para visualizar todas as empresas vinculadas ao empresário

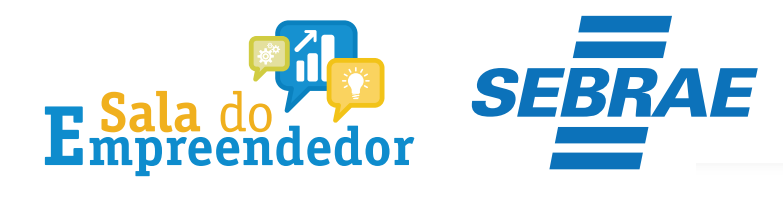

#### Certificado da Condição de Microempreendedor Individual

CPF

Transportador autônomo de carga - intermunicipal, interestadual e internacional

**Atividade Principal (CNAE)** 

internacional

#### Empresário(a)

**Nome Civil** 

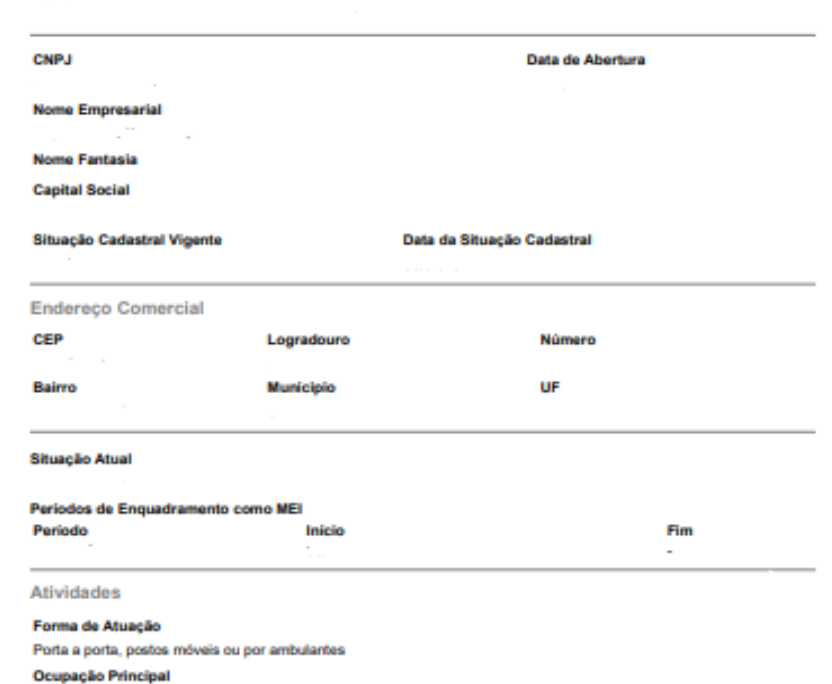

4930-2/02 - Transporte rodoviário de carga, exceto produtos perigosos e mudanças, intermunicipal, interestadual e

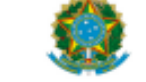

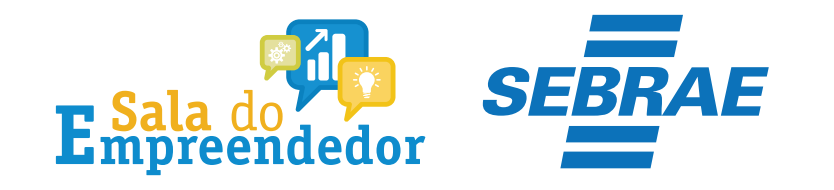

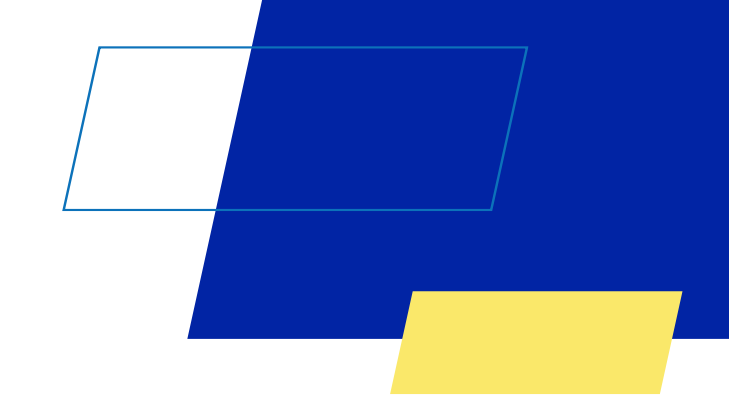

# Você acaba de concluir o conteúdo de orientação sobre a **Consulta ou Impressão do CCMEI**

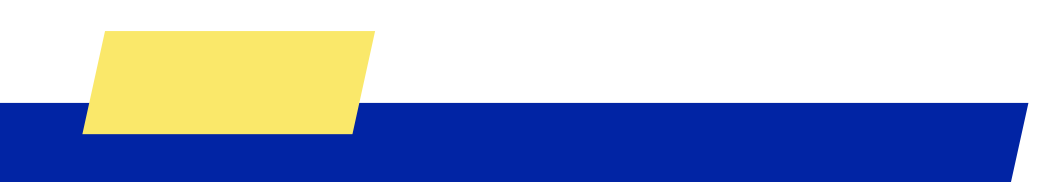

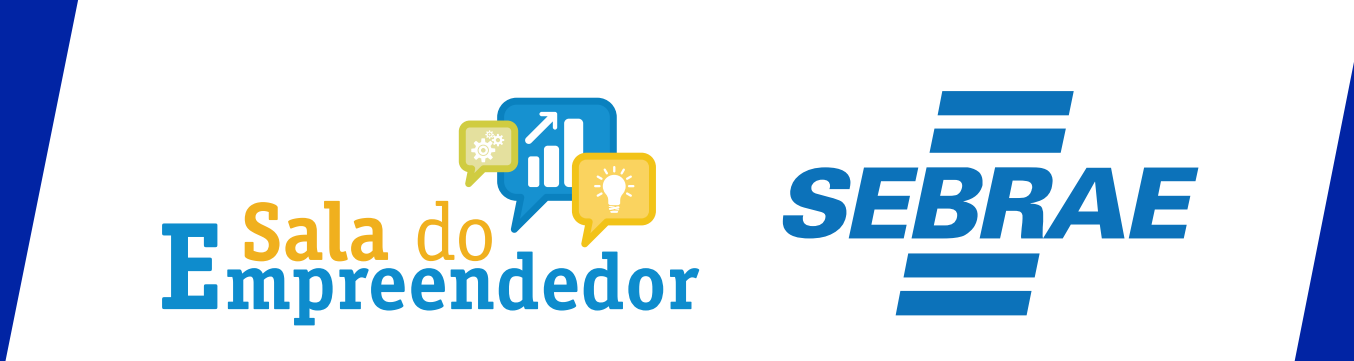

Uso Interno